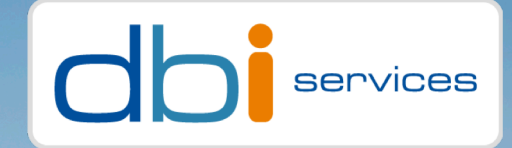

# PostgreSQL tuning for Oracle DBAs

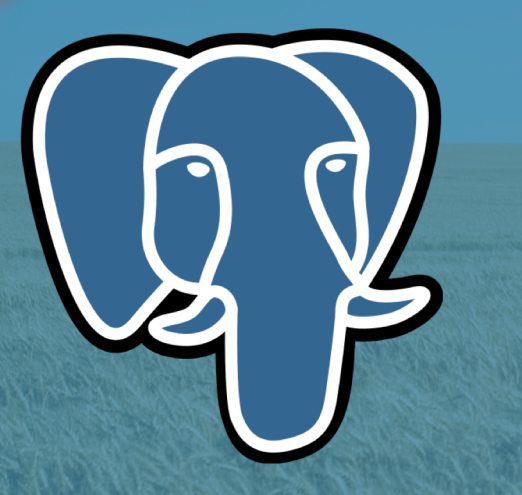

## About me

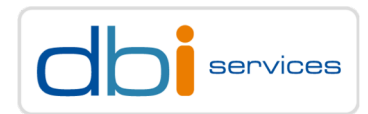

#### Hervé Schweitzer

CTO

Principal consultant

+41 79 963 43 67

herve.schweitzer[at]dbi-services.com

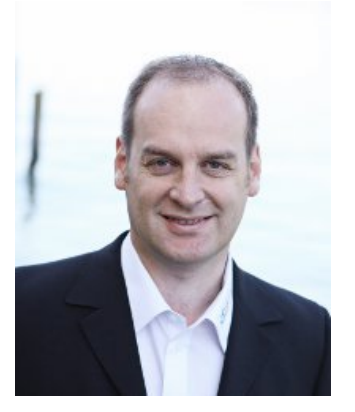

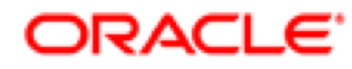

**Certified Master** 

Oracle Database 11g Administrator

# Agenda

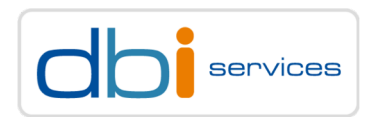

1.My story

2.Some tips

- 3.Database optimizer
- 4.Object statistics
- 5.Execution plan

6.Conclusion

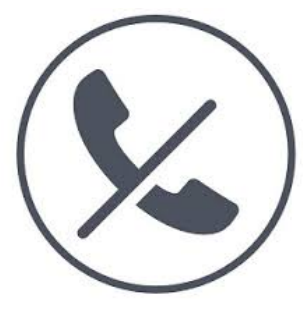

My story

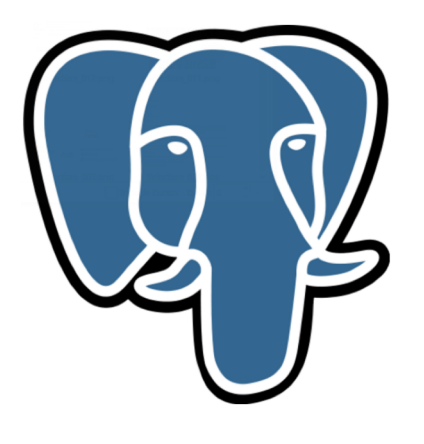

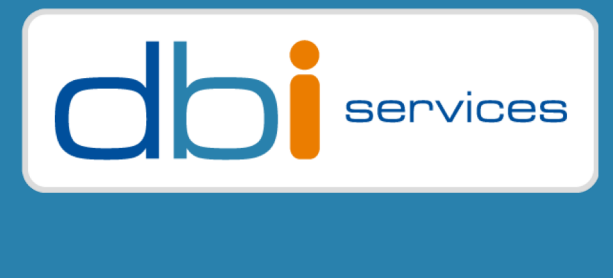

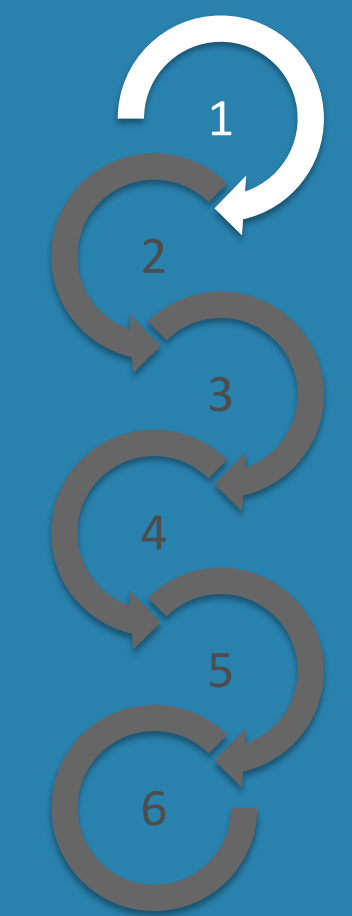

# My story

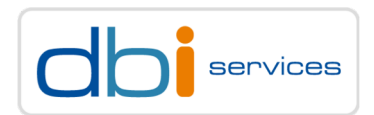

- 1997 1999 Linux Admin/Adabas DBA
- 1999 2003 Oracle DBA (Mainly Database performance Tuning)
- 2003 2010 Oracle Senior Consultant (HA-Tuning)
- 2010 2018 CTO Oracle Consultant (HA-Tuning-GoldenGate) Oracle OCM
- 2018 Today CTO Oracle Consultant / PostgreSQL performance Tuning

Why the switch?

- The PostgreSQL database is part of our daily business today
- Both RDBMS have many similarities (Linux based, cmdline with scripts)
- Beta and development releases are available without any restriction to test future features
- Can be directly implemented at customers without any license issues
- $>$  You can implement what you recently learned  $\odot$

Some tips

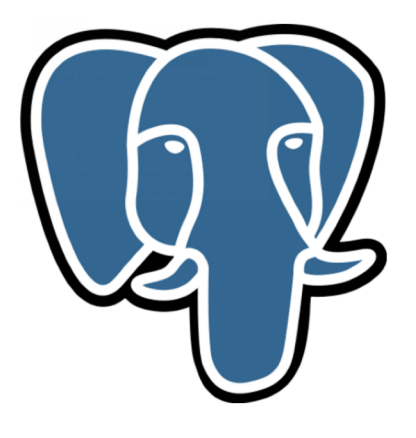

#### > Prompt

> MacOS user

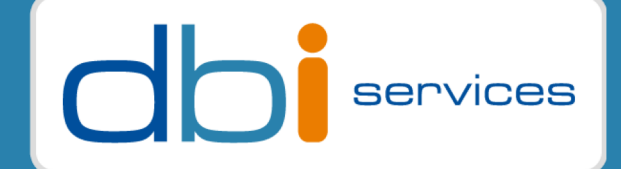

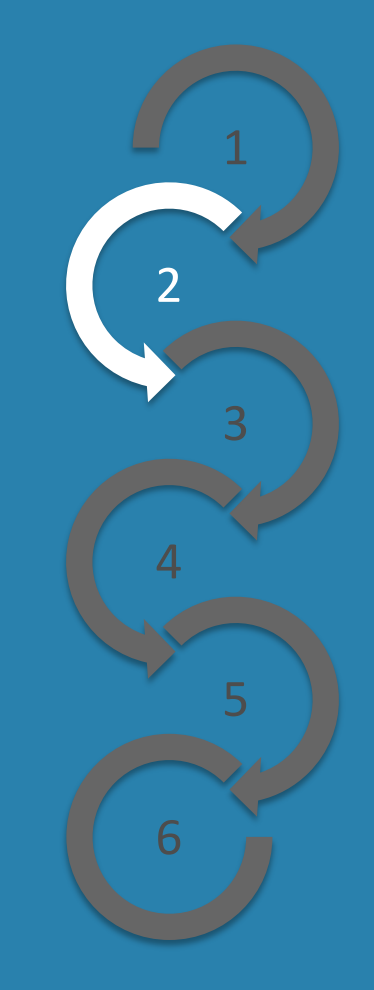

## Some tips Prompt

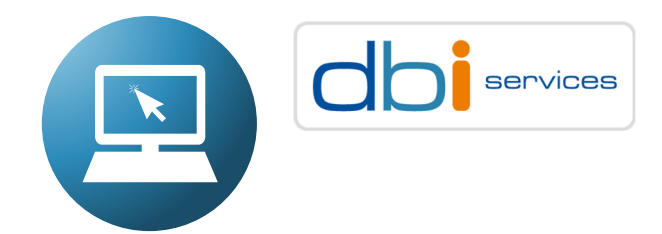

#### Default PostgreSQL prompt

Is terminating with "**#**"

postgres@dbi-pg :/home/postgres/ [PG11] psql -U postgres postgres postgres=**#**

Hashtag "**#**" prompt can be confuse, because is also the default Linux ROOT prompt

[root@dbi-pg ~]**#**

 $>$  Therefore I decided to change it, to an Oracle like prompt to begin with Postgres  $\odot$ 

```
postgres@dbi-pg :/home/postgres/ [PG11] psql -U postgres postgres 
postgres PSQL> \c test
You are now connected to database "test" as user "postgres".
test PSQL>
test PSQL> first line of multiline code
(test PSQL> second line of multiline code
(test PSQL> ;
```
## Some tips Prompt

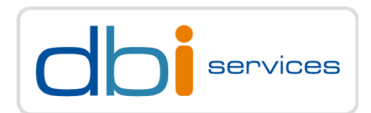

## How to change the prompt of the Postgres Linux user

 $>$  PROMPT1

- > Single line code ended by ";"
- $>$  PROMPT2
	- > Multi line code ended by ";"

```
postgres@dbi-pg :/home/postgres/ [PG111] cat .psqlrc
. . .
\set PROMPT1 '%/ PSQL> '
\set PROMPT2 '(%/ PSQL> '
```
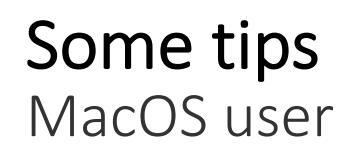

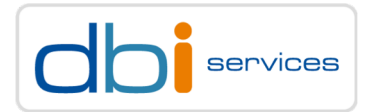

## Backslash on MacOS Without always entering a 3 key combination : Alt + Maj + /

> Install Karabiner-Elements and configure another key combination

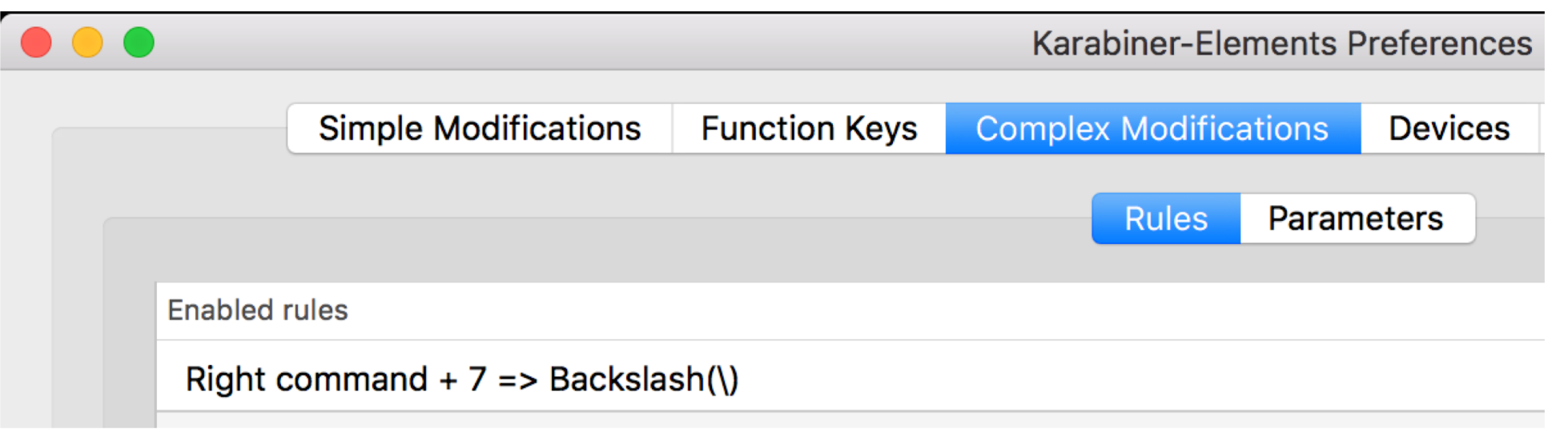

## Why this combination

 $\geq$  Because slash is "Shift +  $7"$ 

#### Database optimizer

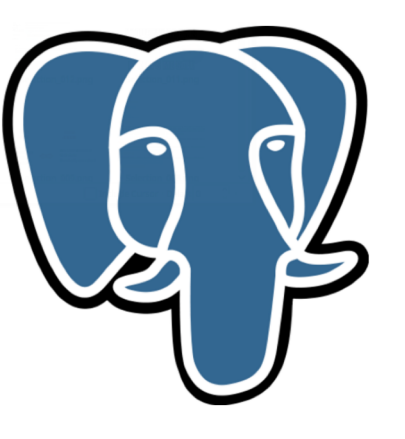

- > Oracle vs PostgreSQL terminologies
- > Optimizer flow
- > Parsing
- > Planning
- > Executions
- > Optimizer parameter
- > The cost model

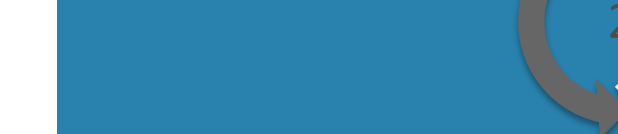

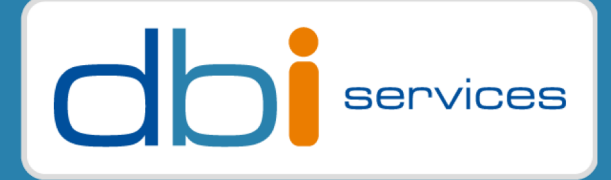

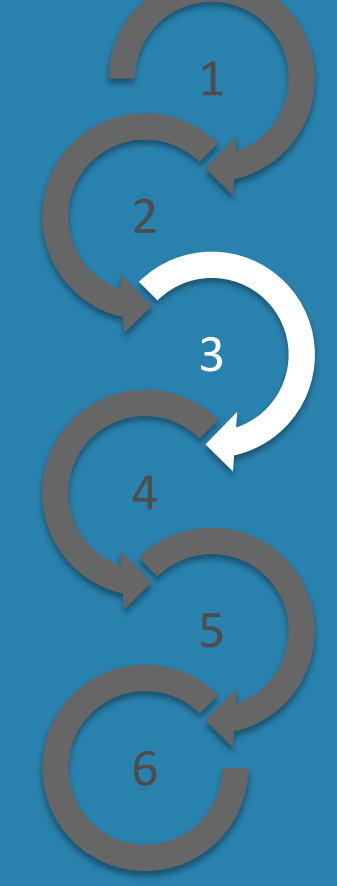

# Database optimizer

Oracle vs PostgreSQL terminologies

## **Optimizer**

- Transforms the statement
- Generate different execution plans
- Evaluates costs for all operation to get costs for several execution plans
- Choose execution plan with the best (lowest) cost

Oracle and PostgreSQL optimizer are working the same way

## Object Statistics

- Required for the optimizer to generate the best access plan with the lowest cost
- Object statistics collect different information
- Oracle and PostgreSQL collect also histograms to identify the content of one columns (e.g. skewed data)

Oracle and PostgreSQL Statistics are working the same way

## Database optimizer Oracle vs PostgreSQL terminologies

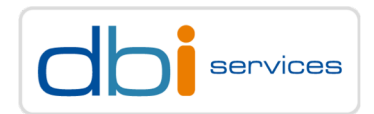

## Buffer Cache

#### Oracle buffer cache

> All data blocks are saved into the database buffer cache

With Oracle the memory will be mainly managed from the database

#### > PostgreSQL Shared buffer cache

> Less blocks are cached, all other data are cache on the OS level (filesystem cache)

With PostgreSQL the memory will be mainly managed from the OS

## Database optimizer Oracle vs PostgreSQL terminologies

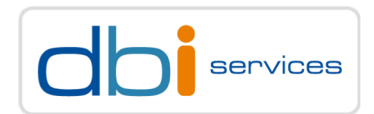

#### Shared Pool

- Oracle Shared Pool
	- > All dictionary information, executions plans, running information will be cached there

Oracle shared memory is available for existing and new sessions

#### > PostgreSQL does not have any Shared Pool for the moment

> Session information is only cached in the session it self, nothing is shared cross-session

No Shared Pool exist for PostgreSQL

## Database optimizer

Oracle vs PostgreSQL terminologies

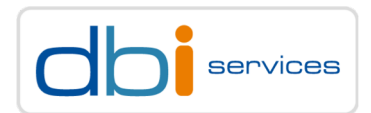

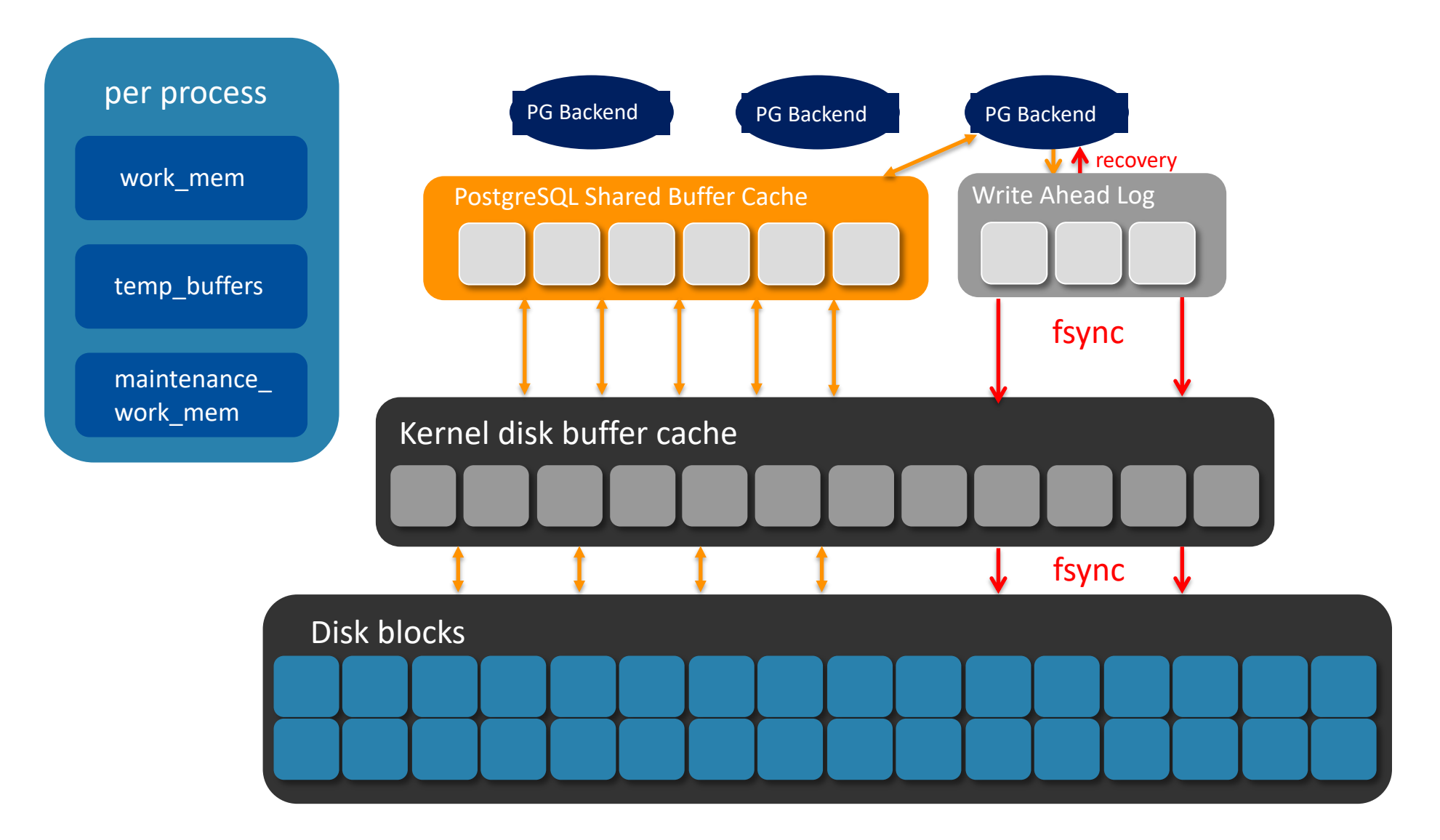

## Database optimizer

Oracle vs PostgreSQL terminologies

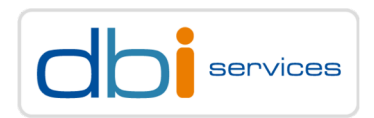

## Parsing **(log\_parser\_stats)**

- Check the syntax and semantic
- Check access rights
- PostgreSQL also rewrite the SQL and format it into a raw tree format
- With a PREPARE statement this step occurs once

PostgreSQL does a little bit more during parsing time

# Optimizing/Planning **(log\_planner\_stats)**

- Step where the best plan will be generated based on the object statistics
- For Oracle, the rewrite of the SQL is done here
- This step is the Hard Parsing time for Oracle, what not always occurs if available into the SharedPool
- With a Postgres PREPARE statement after 5 executions it will sometimes also bypassed

Oracle does not always need this step(HardParse), if the cursor is still available on the SharedPool

## Database optimizer Oracle vs PostgreSQL terminologies

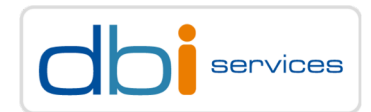

#### Executing **(log\_executor\_stats)**

Executions of the SQL based of the execution plan generated During execution the data will be fetched back to the client

Oracle and PostgreSQL executions are working the same way

## Database optimizer Optimizer flow

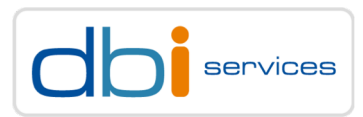

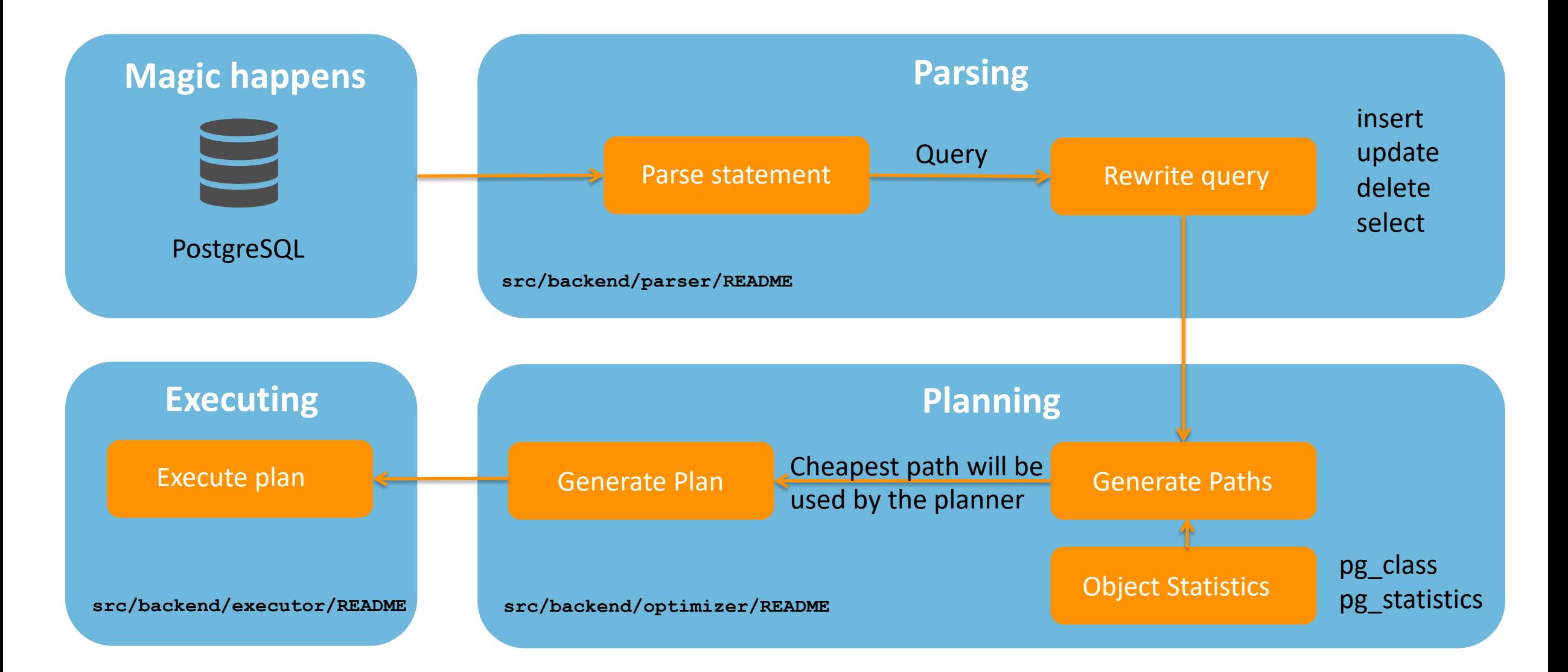

## Database optimizer Parsing

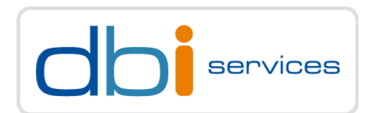

#### Display the parsing time of an SQL statement

System level

postgres PSQL> **alter system set log\_parser\_stats=true;**

postgres PSQL> **select pg\_reload\_conf();**

Session level

postgres PSQL> **set log\_parser\_stats=true;**

postgres PSQL> **select 1;**

User level

postgres PSQL> alter user HR **set log\_parser\_stats=true;**

Output into logfile postgresql.log

2018-09-24 22:20:40.887 CEST - 61 - 15900 - [local] - postgres@postgres LOG: **PARSER STATISTICS** ! 0.000004 s user, 0.000019 s system, **0.000021 s elapsed**

2018-09-24 22:20:40.887 CEST - 64 - 15900 - [local] - postgres@postgres LOG: **PARSE ANALYSIS STATISTICS** ! 0.000003 s user, 0.000013 s system, **0.000016 s elapsed**

2018-09-24 22:20:40.887 CEST - 67 - 15900 - [local] - postgres@postgres LOG: **REWRITER STATISTICS** ! 0.000000 s user, 0.000002 s system, **0.000002 s elapsed**

## Database optimizer Planning

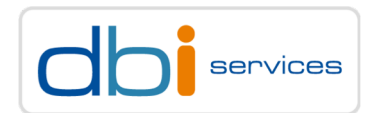

#### Display the planner time of an SQL statement

System level

postgres PSQL> **alter system set log\_planner\_stats=true;** postgres PSQL> **select pg\_reload\_conf();** postgres PSQL> **select 1;**

Session level

```
postgres PSQL> set log_planner_stats=true;
postgres PSQL> select 1;
```
User level

postgres PSQL> alter user HR **set log\_planner\_stats=true;**

#### Output into logfile postgresql.log

```
2018-09-24 22:33:57.789 CEST - 2 - 16055 - [local] - postgres@postgres LOG: PLANNER STATISTICS
! 0.000018 s user, 0.000007 s system, 0.000025 s elapsed
2018-09-24 22:33:57.789 CEST - 4 - 16055 - [local] - postgres@postgres STATEMENT: select 1;
```
## Database optimizer Executions

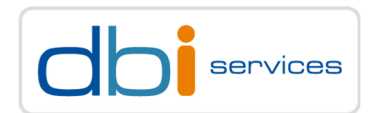

#### Display the executor time of an SQL statement

System level

postgres PSQL> **alter system set log\_executor\_stats=true;** postgres PSQL> **select pg\_reload\_conf();** postgres PSQL> **select 1;**

Session level

postgres PSQL> **set log\_executor\_stats=true;** postgres PSQL> **select 1;**

User level

postgres PSQL> alter user HR **set log\_executor\_stats=true;**

#### Output into logfile postgresql.log

2018-01-04 12:02:11.202 CET [7832] STATEMENT: select 1; 2018-01-04 12:02:11.220 CET [2119] **LOG: EXECUTOR STATISTICS** 2018-01-04 12:02:11.220 CET [2119] DETAIL: ! system usage stats: ! 0.000025 s user, 0.000000 s system, **0.000024 s elapsed**

## Database optimizer Optimizer parameter

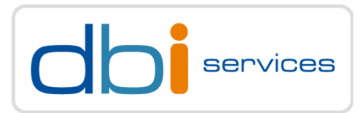

#### There are several parameters to control the optimizer's choice to access the data

postgres PSQL> **show enable\_[TAB\_TAB]**

enable bitmapscan enable hashagg enable indexonlyscan enable material enable nestloop enable sort enable gathermerge enable hashjoin enable indexscan enable mergejoin enable seqscan enable tidscan

postgres PSQL> **set enable\_hashagg=off;**

#### It is not advisable to change these optimizer parameters

- They fake the optimizer estimations
	- > In fact they massively increase the cost, when turned off
- They are there only for exceptions (bugs)
- When it is really required
	- > Set a parameter on the session level?
	- > Set a parameter globally?

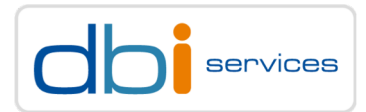

#### There are several parameters that control cost calculations

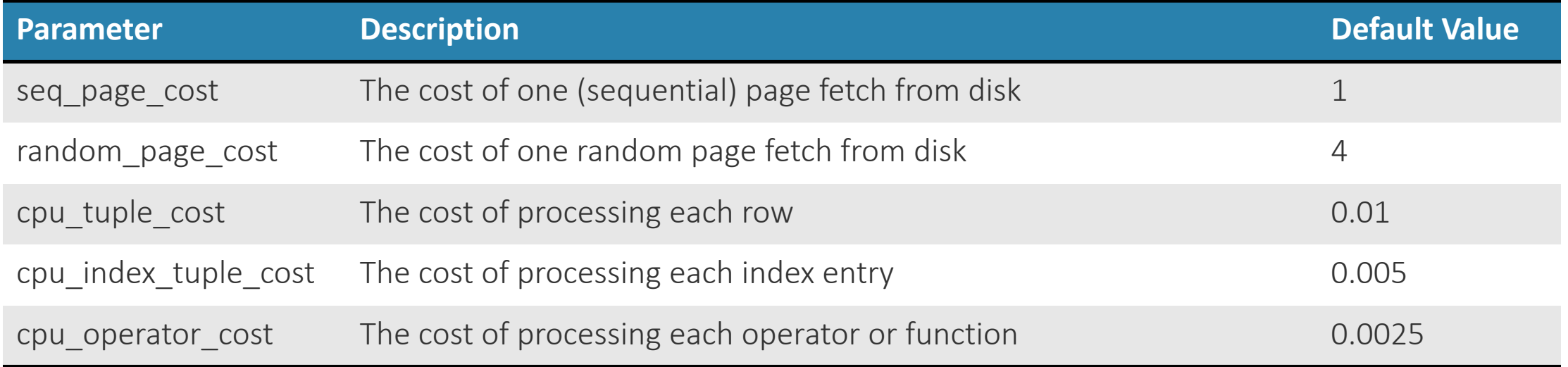

Everything is relative to seq\_page\_cost

When you are on SSDs: Is the cost of a random scan still 4 times as expensive as a sequential scan?

> Try to tune the random\_page\_cost parameter

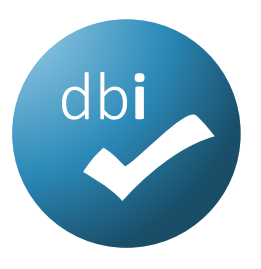

#### Object statistics

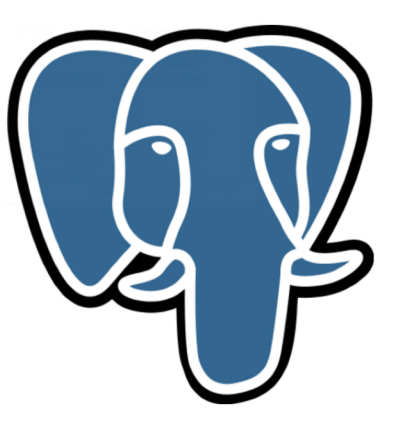

- > Statistics overview
- > pg\_class
- pg\_stats
- > Gathering object statistics

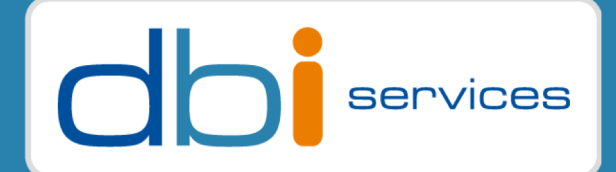

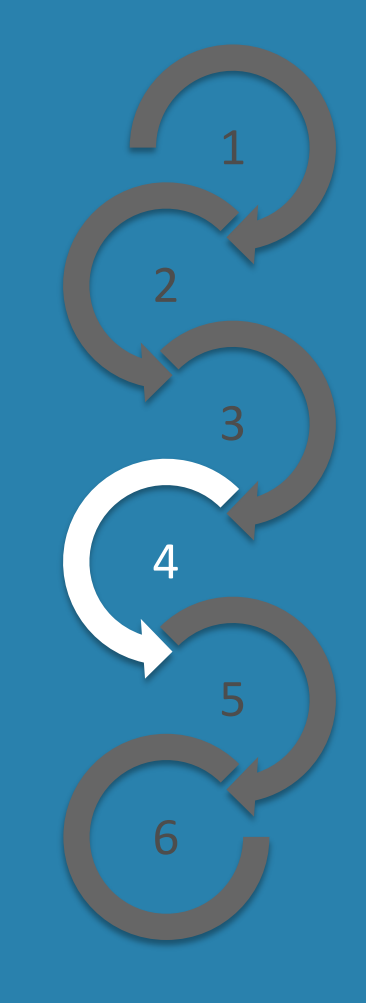

#### PostgreSQL tuning for Oracle DBAs **02.04.19** Page 31

## Object statistics Statistics overview

## Used to provide statical information about the data in a relation

- Numbers of rows
- Numbers of blocks
- Numbers of distinct values/nulls for a column
- The average rows width
- The most common values and their frequency
- > Histogram bounds

#### Use catalog tables and views to get object statistics

- pg\_class
- pg\_stats

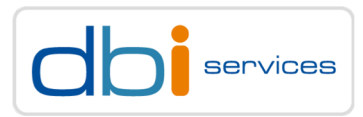

## Object statistics pg\_class

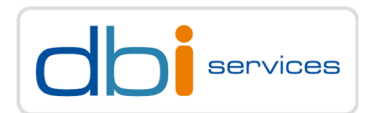

#### To check statistics on the table level

pgbench PSQL> **select relname,relpages,reltuples::int, reltuples/relpages avgtuple from pg\_class where relname = 'pgbench\_accounts';** ┌──────────────────┬──────────┬───────────┬──────────────────┐ │ relname │ relpages │ reltuples │ avgtuple │ ├──────────────────┼──────────┼───────────┼──────────────────┤ pgbench accounts │ 163935 │ **10000000** │ 60.9997865007472 └──────────────────┴──────────┴───────────┴──────────────────┘

- relpages : Number of 8K block
- > reltuples : Number of rows
- avgtupl : Number of rows per block

## Object statistics pg\_stats

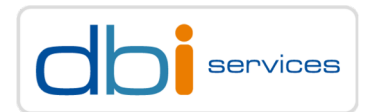

#### To check statistics on a column level

pgbench PSQL> **select tablename,attname,null\_frac,avg\_width,n\_distinct from pg\_stats where tablename = 'pgbench\_accounts';** ┌──────────────────┬──────────┬───────────┬───────────┬────────────┐

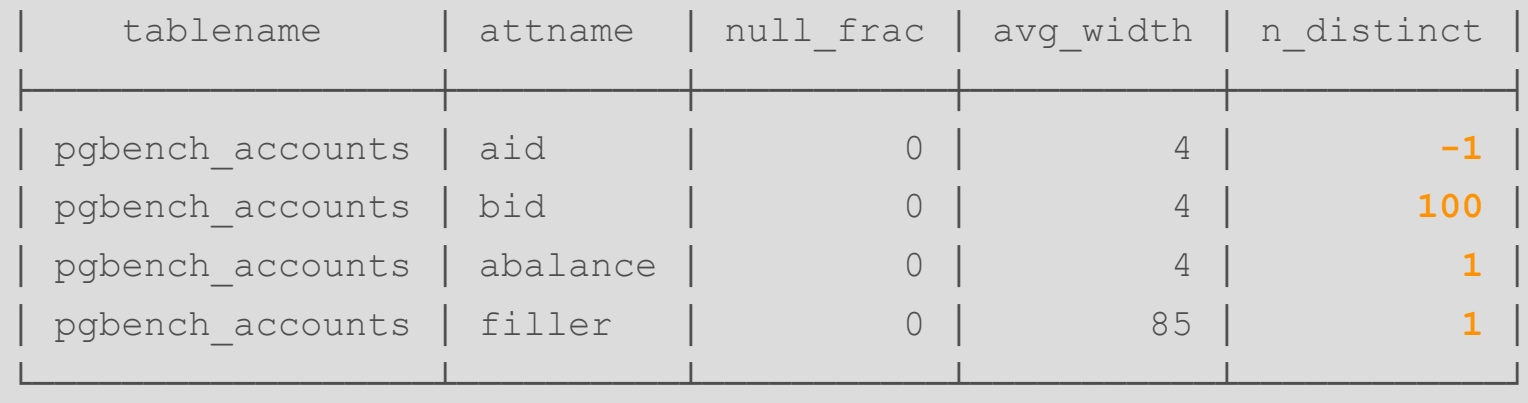

- attname : Column name
- > null frac : Fraction of column entries that are null
- avg\_width : Average width in bytes of column's entries
- n\_distinct : Number of distinct values ( but negative values can exist, Ex. -1 indicates a unique column)

```
Object statistics
pg_stats - Histograms
```
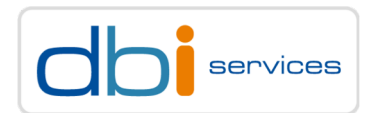

#### Most common values and their frequency per column

```
pgbench PSQL> select most_common_vals,most_common_freqs
              from pg_stats where tablename = 'pgbench_accounts' and attname = 'bid';
-[ RECORD 1 ] -most common vals | {21,68,88,25,14,53,58,61,7,44,35.
most common freqs | {0.0119667,0.0117667,0.0115,0.0114333,0.0114,0.0113333...
```
The value of 21 has a frequency of 0.0119667

The value of 68 has a frequency of 0.0117667

> The formula to calculate the frequency: **count(value)/total rows** 

```
Object statistics
pg_stats - Histograms
```
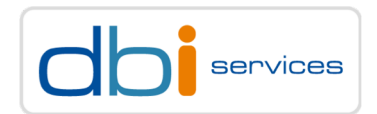

## histogram\_bounds

```
pgbench PSQL> select histogram_bounds
              from pg_stats where tablename = 'pgbench_accounts' and attname = 'aid';
-[ RECORD 1 ]-histogram bounds | {12,103238,213931,305537,410681,503952,610274,703390,801506,918762 ...
```
- These are groups of approximately the same number of values
	- $\geq 103238 12 = 103226$
	- $\geq$  213931-103238 = 110693
	- $\geq$  305537-213931 = 91606

 $>$  ...

- The values in most\_common\_vals, if present, are omitted from this histogram calculation
- When the column data type does not have a "<" operator this column is null

## Object statistics pg\_stats - Example

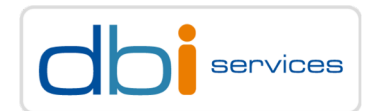

#### histogram\_bounds - example

```
pgbench PSQL> select a,count(*) from t1 group by a order by count(*);
  a l count
------+-------
    1 \mid 1 \mid 12 \mid 1 \mid 13 | 1000
   4 | 2000
    5 | 2000
pgbench PSQL> select histogram_bounds from pg_stats where tablename = 't1';
histogram_bounds
------------------
{1,2}
pgbench PSQL> select most_common_vals,most_common_freqs from pg_stats where tablename = 't1';
 most_common_vals | most_common_freqs
------------------+---------------------------
\{4, 5, 3\} | \{0.39984, 0.39984, 0.19992\}
```
## Object statistics Gathering object statistics

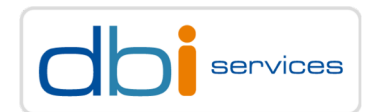

#### The formula when autovacuum kicks in to gather statistics

**vacuum threshold = autovacuum analyze threshold + autovacuum analyze scale factor \* pg\_class.reltuples**

#### The default configuration

```
pgbench PSQL> select name,setting from pg_settings
             where name in ('autovacuum_analyze_threshold'
                           ,'autovacuum_analyze_scale_factor');
             name | setting
       ---------------------------------+---------
 autovacuum_analyze_scale_factor | 0.1
 autovacuum analyze threshold | 50
(2 rows)
```
## Object statistics Gathering object statistics

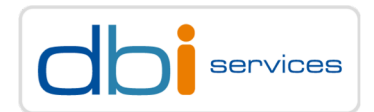

## Checking for the last (auto)analyze and (auto)vacuum

```
pgbench PSQL> \x
Expanded display is on.
pgbench PSQL> select last_vacuum,last_autovacuum,last_analyze,last_autoanalyze
              from pg_stat_all_tables where relname = 'pgbench_accounts';
-[ RECORD 1 ]----+------------------------------
last vacuum | 2019-03-14 01:13:41.070397+00
last autovacuum | NULL
last analyze | 2019-03-14 01:13:45.482932+00
last autoanalyze | NULL
```
## Object statistics Gathering object statistics

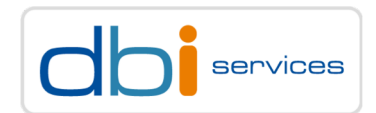

#### To manually gather statistics

Analyze can operate on the table or on the column level

```
pgbench PSQL> analyze pgbench_accounts;
ANALYZE
pgbench PSQL> analyze pgbench_accounts(aid);
ANALYZE
pgbench PSQL> \h analyze
Command: ANALYZE
Description: collect statistics about a database
Syntax:
ANALYZE [ VERBOSE ] [ table_name [ ( column_name [, ...] ) ] ]
```
## Execution plan

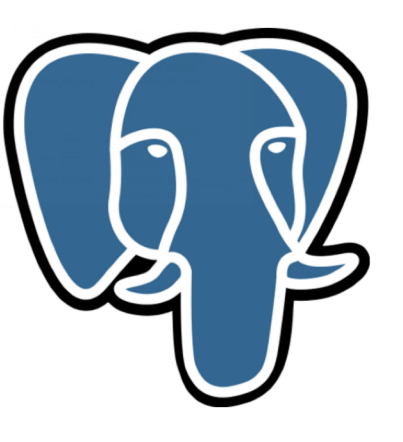

- > EXPLAIN command
- > PREPARE statements
- > Skewed data distribution

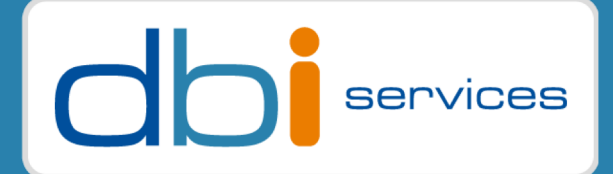

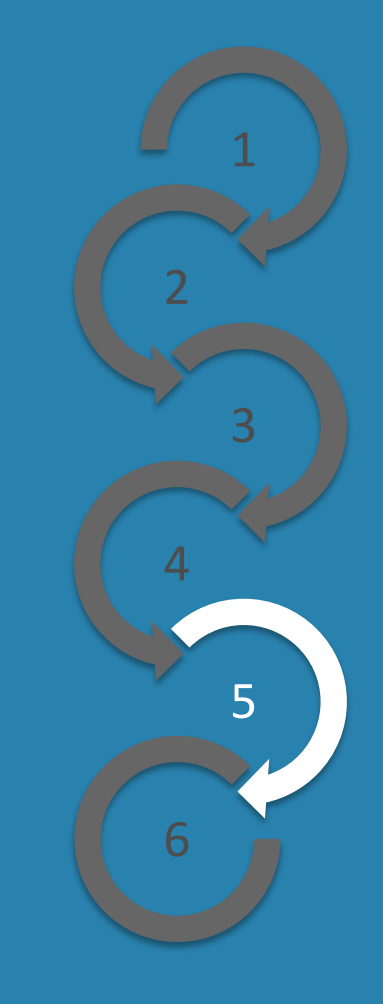

## Execution plan EXPLAIN command

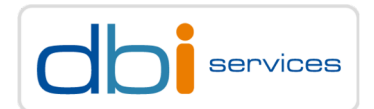

#### EXPLAIN is the tool to display execution plan and various statistics

explain is ready to use by default Inside psql

```
pgbench PSQL> \h explain -- help page of all explain commands 
pgbench PSQL> explain select * from t1 where a=1;
                              QUERY PLAN 
----------------------------------------------------------------------
Index Only Scan using index1 on t1 (cost=0.28..8.30 rows=1 width=4)
  Index Cond: (a = 1)
```
explain with the analyze parameter will execute the statement

```
pgbench PSQL> explain analyze select * from t1 where a=1;
                              QUERY PLAN
------------------------------------------------------------------------------------------------------
Index Only Scan using index1 on t1 (cost=0.28..8.30 rows=1 width=4) (rows=1)
  Index Cond: (a = 1)Heap Fetches: 1
Planning Time: 0.092 ms
Execution Time: 0.123 ms
```
## Execution plan PREPARE command

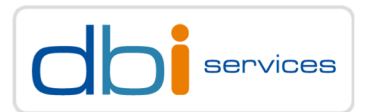

The PREPARE command allows the usage of bind variables

#### When the same statement is executed over and over again

Prepare the statement so it is parsed, analyzed, and rewritten only once

- Execution of a prepared statement only requires planning and execution
- Prepared statements only live in the session and are gone once the session ends

#### How to prepare a statement

```
Pgbench PSQL> prepare my_stmt as select * from t1 where a = $1;
Pgbench PSQL> execute my_stmt ('1');
```
#### To remove a prepared statement

Pgbench PSQL> **deallocate my\_stmt;**

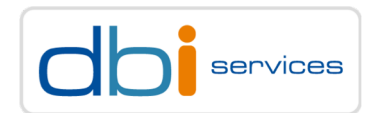

#### When data is unregularly distributed

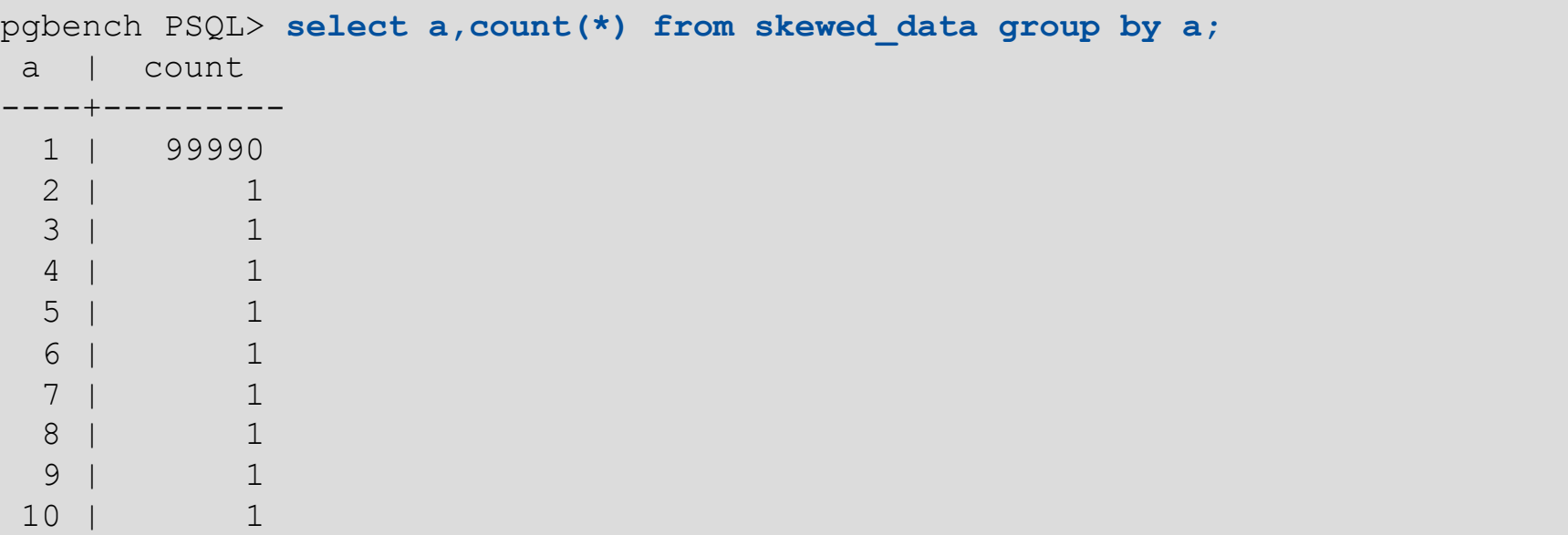

#### The optimizer should

- For a=1 do a Seq Scan on table skewed\_data (FULL TABLE SCAN)
- For all other values of a, it should use an index scan on (a)

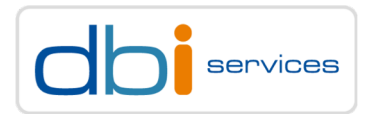

With litterals it works perfectly because planning time will be executed for each values

```
pgbench PSQL> explain select * from skewed_data where a = 1;
                             QUERY PLAN 
---------------------------------------------------------------------
 Seq Scan on skewed_data (cost=0.00..29167.00 rows=99992 width=37)
   Filter: (a = 1)
```
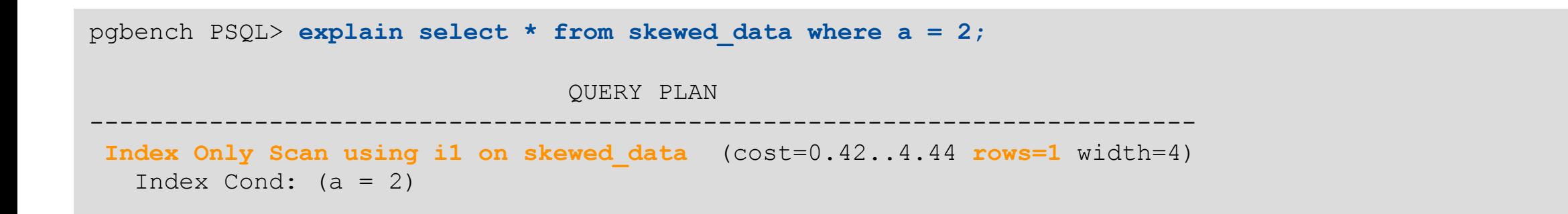

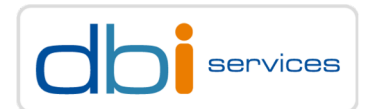

```
What about prepared statements, the same :-)
```
pgbench PSQL> **prepare my\_stmt as select \* from skewed\_data where a = \$1;**

```
pgbench PSQL> explain analyze execute my_stmt ('1');
```
QUERY PLAN

```
Seq Scan on skewed_data (cost=0.00..29167.00 rows=99990 width=6) (rows=99991)
  Filter: (a = 1)Rows Removed by Filter: 9
Planning time: 0.135 ms
Execution time: 217.040 ms
```

```
pgbench PSQL> explain analyze execute my_stmt ('2');
                QUERY PLAN
--------------------------------------------------------------------------------------------------
Index Only Scan using i1 on skewed_data (cost=0.42..8.48 rows=3 width=6) (rows=1)
  Index Cond: (a = 2)Planning time: 0.155 ms
Execution time: 0.083 ms
```
--------------------------------------------------------------------------------------------------

#### PostgreSQL tuning for Oracle DBAs 02.04.19 Page 48

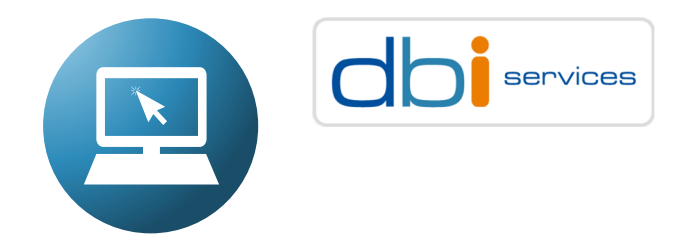

#### Take care : Generic plans with prepared statements

> Usually a prepared statement is re-planned with every execution

- > But after 5 executions when the costs (including planning overhead) is more expensive than a generic plan
	- > A generic plan will be used

```
pgbench PSQL> explain analyze execute my_stmt ('1'); -- repeat that 5 times more --
    QUERY PLAN 
-----------------------------------------------------------------------------------------------
 Seq Scan on skewed_data (cost=0.00..29167.00 rows=99990 width=37) 
                  (actual time=0.014..231.884 rows=99991 loops=1)
  Filter: (a = 1)
```

```
pgbench PSQL> explain analyze execute my_stmt ('1');
      QUERY PLAN
-------------------------------------------------------------------------------------------
Index Scan using i1 on skewed_data (cost=0.42..11300.93 rows=33333 width=37) 
                              (actual time=0.115..355.414 rows=99991 loops=1)
  Index Cond: (a = $1)
```
## Generic plans

From now on only the generic plan will be used for the lifetime of the prepared statement

- You can see if a generic or custom plan is used in the explain output
	- > \$x means this is a generic plan
	- > A custom plan will show the actual value(s)

## Solution about our issue?

Don't use PREPARE statement

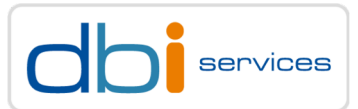

## Conclusion

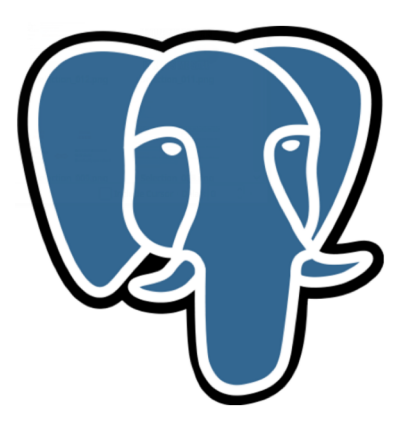

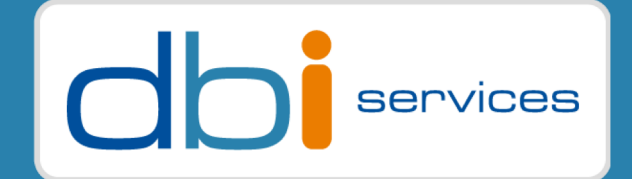

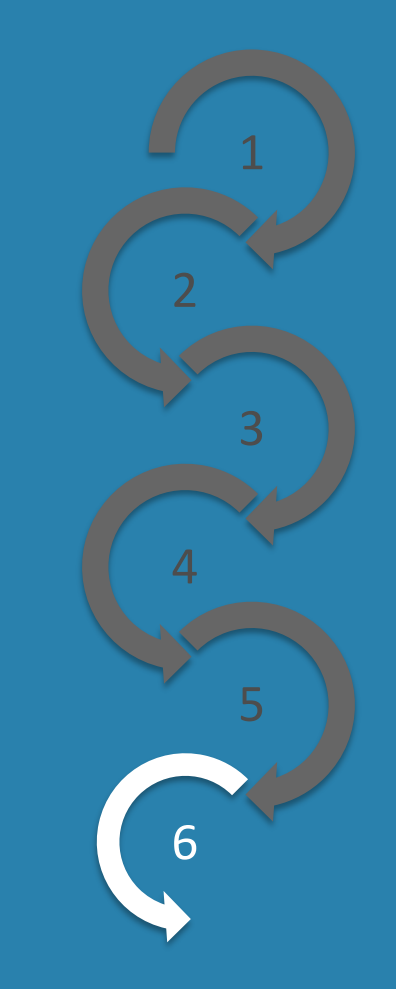

PostgreSQL tuning for Oracle DBAs **PostgreSQL** tuning for Oracle DBAs 02.04.19 Page 51

# Conclusion

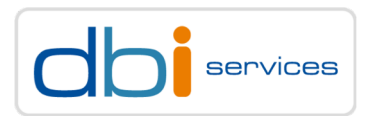

## The most important with Performance Tuning

To be able to exactly locate the problem

## You don't have to

Create all kind of table and index types, define each instance parameter

## But you have to know

The available table/index types and how they access data

What can be configured at instance/session/query level

## Your knowledge is strengthened by

- Documentation
- Tests on small testcases
- Experience (but experience is linked to one version and one application)

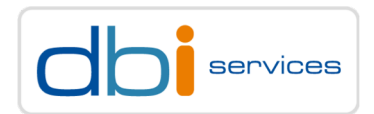

Which is the main missing performance feature with PostgreSQL ?

It has no Shared Pool, Session information is only cached in the session it self

But using a connection pool, with the only required parallel sessions The chance to have it cached will be high

dbi InSite PostgreSQL Performance Tuning workshop

22-23 May in Basel 17-18 December in Zürich

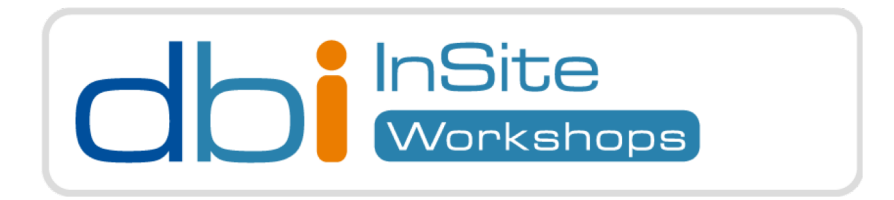

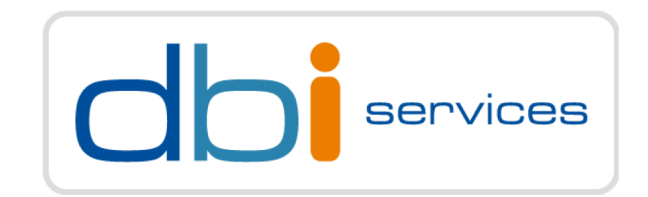

# Any questions?

Please do ask!

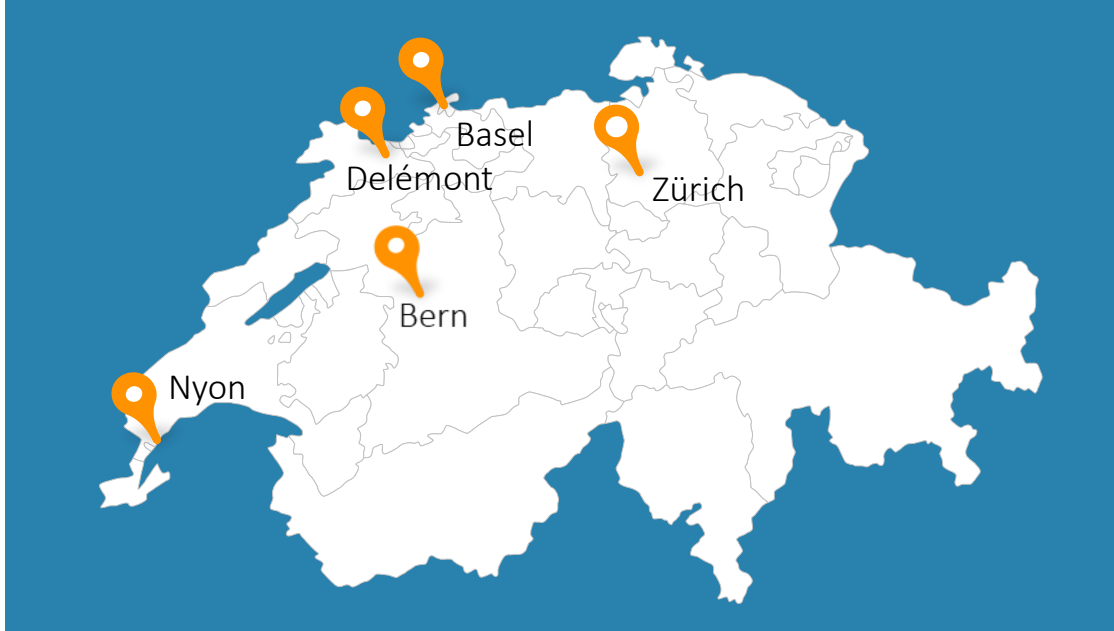

We would love to boost your IT-Infrastructure

How about you?